Configurazione della procedura di conversione degli indirizzi di rete, o NAT (Network Address Translation), e degli indirizzi di porta statici per supportare un server Web interno  $\overline{\phantom{a}}$ 

### Sommario

[Introduzione](#page-0-0) **[Prerequisiti](#page-0-1) [Requisiti](#page-0-2)** [Componenti usati](#page-0-3) **[Convenzioni](#page-1-0)** [Premesse](#page-1-1) **[Configurazione](#page-2-0)** [Esempio di rete](#page-2-1) **[Configurazione](#page-2-2) [Verifica](#page-3-0)** [Risoluzione dei problemi](#page-3-1) [Informazioni correlate](#page-4-0)

## <span id="page-0-0"></span>**Introduzione**

Cisco IOS® Network Address Translation (NAT) è progettato per la semplificazione e la conservazione degli indirizzi IP. Permette di connettersi a Internet alle reti IP private che usano indirizzi IP non registrati. La NAT viene eseguita sui router Cisco che connettono due reti e converte gli indirizzi privati (locali interni) della rete interna in indirizzi pubblici (locali esterni) prima che i pacchetti vengano inoltrati a un'altra rete. Come parte di questa funzionalità, è possibile configurare la NAT in modo che all'esterno venga annunciato un unico indirizzo valido per l'intera rete. In questo modo è possibile nascondere efficacemente la rete interna al mondo esterno e avere una maggiore sicurezza.

## <span id="page-0-1"></span>**Prerequisiti**

### <span id="page-0-2"></span>**Requisiti**

Nessun requisito specifico previsto per questo documento.

#### <span id="page-0-3"></span>Componenti usati

Il documento può essere consultato per tutte le versioni software o hardware.

#### <span id="page-1-0"></span>**Convenzioni**

Per ulteriori informazioni sulle convenzioni usate, consultare il documento [Cisco sulle convenzioni](//www.cisco.com/en/US/tech/tk801/tk36/technologies_tech_note09186a0080121ac5.shtml) [nei suggerimenti tecnici](//www.cisco.com/en/US/tech/tk801/tk36/technologies_tech_note09186a0080121ac5.shtml).

#### <span id="page-1-1"></span>**Premesse**

Una delle caratteristiche principali di NAT è la PAT (Port Address Translation) statica, nota anche come "sovraccarico" in una configurazione Cisco IOS. Il percorso statico è progettato per consentire il mapping uno a uno tra indirizzi locali e globali. Un utilizzo comune di PAT statico consiste nel consentire agli utenti Internet della rete pubblica di accedere a un server Web nella rete privata.

Per ulteriori informazioni su NAT, fare riferimento alle [pagine di supporto tecnico NAT.](//www.cisco.com/en/US/tech/tk648/tk361/tk438/tsd_technology_support_sub-protocol_home.html)

Nella tabella vengono mostrati i tre blocchi di spazio di indirizzi IP disponibili per le reti private. Per ulteriori dettagli su queste reti speciali, consultare la [RFC 1918.](http://www.ietf.org/rfc/rfc1918.txt)

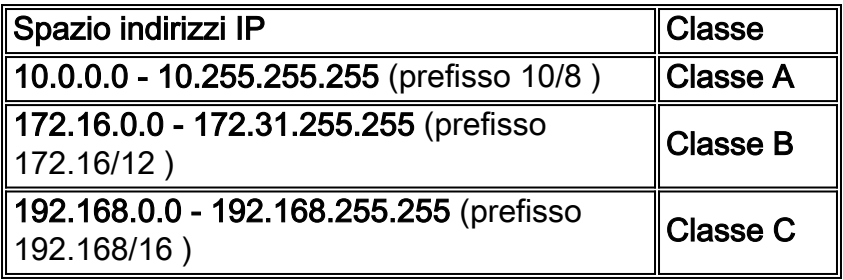

Nota: il primo blocco non è altro che un singolo numero di rete di classe A, mentre il secondo blocco è un set di 16 numeri di rete di classe B contigui e il terzo blocco è un set di 256 numeri di rete di classe C contigui.

Nell'esempio, il provider di servizi Internet (ISP) assegna all'abbonato DSL un solo indirizzo IP, 171.68.1.1/24. L'indirizzo IP assegnato è un indirizzo IP univoco registrato e viene definito indirizzo globale interno. Questo indirizzo IP registrato viene utilizzato dall'intera rete privata per esplorare Internet e anche dagli utenti che provengono dalla rete pubblica per raggiungere il server Web nella rete privata.

La LAN privata, 192.168.0.0/24, è connessa all'interfaccia Ethernet del router NAT. Questa LAN privata contiene diversi PC e un server Web. Il router NAT è configurato in modo da convertire gli indirizzi IP non registrati (all'interno degli indirizzi locali) provenienti da questi PC in un unico indirizzo IP pubblico (all'interno del modello globale - 171.68.1.1) per esplorare Internet.

L'indirizzo IP 192.168.0.5 (server Web) è un indirizzo nello spazio degli indirizzi privato che non può essere instradato a Internet. L'unico indirizzo IP visibile per gli utenti Internet pubblici per raggiungere il server Web è 171.68.1.1. Pertanto, il router NAT è configurato per eseguire un mapping uno-a-uno tra l'indirizzo IP 171.68.1.1 porta 80 (la porta 80 viene utilizzata per esplorare Internet) e la porta 192.168.0.5 porta 80. Questa mappatura consente agli utenti di Internet del lato pubblico di accedere al server Web interno.

Questa topologia di rete e configurazione di esempio può essere utilizzata per i Cisco 827, 1417, SOHO77 e 1700/2600/3600 ADSL WIC. Ad esempio, in questo documento viene usato Cisco 827.

## <span id="page-2-0"></span>**Configurazione**

In questa sezione vengono presentate le informazioni che è possibile utilizzare per configurare le funzionalità descritte più avanti nel documento.

Nota: per ulteriori informazioni sui comandi menzionati in questo documento, consultare lo [strumento di ricerca dei comandi di](//tools.cisco.com/Support/BugToolKit/search/getBugDetails.do) IOS (solo utenti [registrati](//tools.cisco.com/RPF/register/register.do)).

#### <span id="page-2-1"></span>Esempio di rete

Nel documento viene usata questa impostazione di rete.

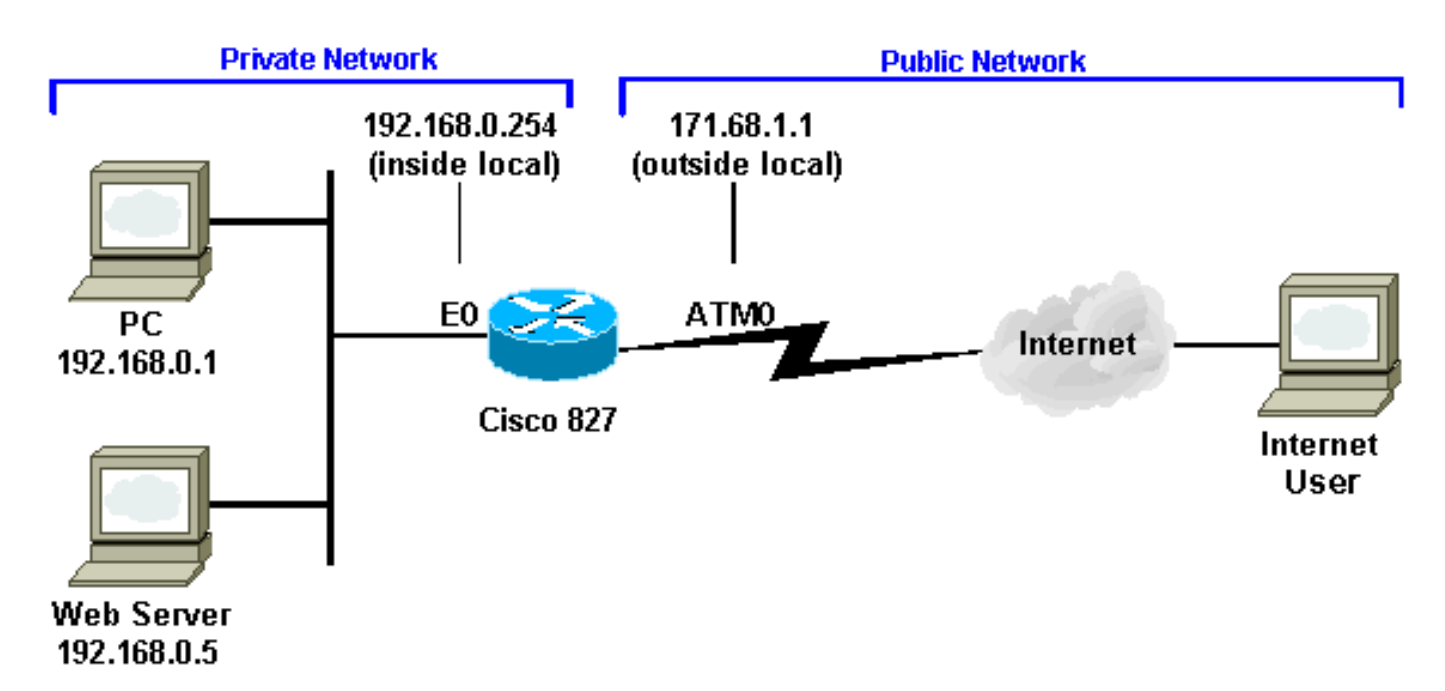

### <span id="page-2-2"></span>**Configurazione**

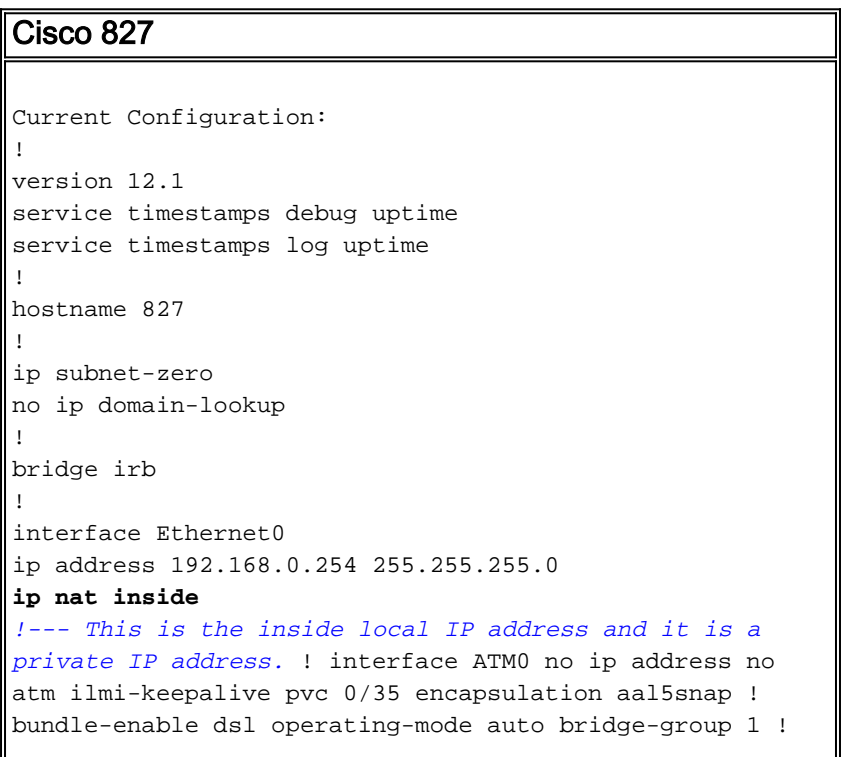

```
interface BVI1 ip address 171.68.1.1 255.255.255.240 ip
nat outside
!--- This is the inside global IP address. !--- This is
your public IP address and it is provided to you by your
ISP. ! ip nat inside source list 1 interface BVI1
overload
!--- This statement makes the router perform PAT for all
the !--- End Stations behind the Ethernet interface that
uses !--- private IP addresses defined in access list
#1. ip nat inside source static tcp 192.168.0.5 80
171.68.1.1 80 extendable
!--- This statement performs the static address
translation for the Web server. !--- With this
statement, users that try to reach 171.68.1.1 port 80
(www) are !--- automatically redirected to 192.168.0.5
port 80 (www). In this case !--- it is the Web server.
ip classless ip route 0.0.0.0 0.0.0.0 171.68.1.254 !---
IP address 171.68.1.254 is the next hop IP address, also
!--- called the default gateway. !--- Your ISP can tell
you what IP address to configure as the next hop
address. ! access-list 1 permit 192.168.0.0 0.0.0.255
!--- This access list defines the private network !---
that is network address translated. bridge 1 protocol
ieee bridge 1 route ip ! end
```
# <span id="page-3-0"></span>**Verifica**

Dall'output del comando show ip nat translation, l'indirizzo locale interno è l'indirizzo IP configurato assegnato al server Web sulla rete interna. Si noti che 192.168.0.5 è un indirizzo nello spazio degli indirizzi privato che non può essere instradato a Internet. Il globale Interno è l'indirizzo IP dell'host interno, che è il server Web, come appare alla rete esterna. Questo indirizzo è quello noto agli utenti che tentano di accedere al server Web da Internet.

Il locale esterno è l'indirizzo IP dell'host esterno così come appare alla rete interna. Non è necessariamente un indirizzo legittimo. ma viene allocato da uno spazio di indirizzi che può essere instradato all'interno.

L'indirizzo globale esterno è l'indirizzo IP assegnato a un host sulla rete esterna dal proprietario dell'host. L'indirizzo viene allocato da un indirizzo o da uno spazio di rete che è possibile instradare globalmente.

Si noti che l'indirizzo 171.68.1.1 con numero di porta 80 (HTTP) viene convertito nella porta 80 192.168.0.5 e viceversa. Pertanto, gli utenti Internet possono esplorare il server Web anche se il server Web si trova in una rete privata con un indirizzo IP privato.

Per ulteriori informazioni su come risolvere i problemi relativi a NAT, fare riferimento alle sezioni [Verifica del funzionamento NAT e Risoluzione dei problemi NAT di base.](//www.cisco.com/en/US/tech/tk648/tk361/technologies_tech_note09186a0080094c32.shtml)

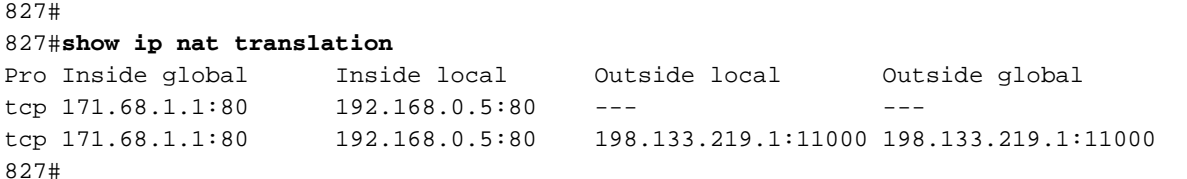

<span id="page-3-1"></span>Risoluzione dei problemi

Per risolvere i problemi relativi alla conversione degli indirizzi, è possibile usare i termini mon e debug ip nat detail sul router per verificare che l'indirizzo sia stato tradotto correttamente. L'indirizzo IP visibile per gli utenti esterni per raggiungere il server Web è 171.68.1.1. Ad esempio, gli utenti della parte pubblica di Internet che tentano di raggiungere la porta 80 (www) 171.68.1.1 vengono automaticamente reindirizzati alla porta 80 (www) 192.168.0.5, che in questo caso è il server Web.

```
827#term mon
827#debug ip nat detailed
IP NAT detailed debugging is on
827#
03:29:49: NAT: creating portlist proto 6 globaladdr 171.68.1.1
03:29:49: NAT: Allocated Port for 192.168.0.5 -> 171.68.1.1: wanted 80 got 80
03:29:49: NAT: o: tcp (198.133.219.1, 11000) -> (171.68.1.1, 80) [0]
<... snipped ...>
```
### <span id="page-4-0"></span>Informazioni correlate

- [Informazioni di supporto sulla tecnologia Cisco DSL](//www.cisco.com/en/US/tech/tk175/tk15/tsd_technology_support_protocol_home.html?referring_site=bodynav)
- [Informazioni di supporto sui prodotti](//www.cisco.com/web/psa/products/index.html?referring_site=bodynav)
- [Documentazione e supporto tecnico Cisco Systems](//www.cisco.com/cisco/web/support/index.html?referring_site=bodynav)

#### Informazioni su questa traduzione

Cisco ha tradotto questo documento utilizzando una combinazione di tecnologie automatiche e umane per offrire ai nostri utenti in tutto il mondo contenuti di supporto nella propria lingua. Si noti che anche la migliore traduzione automatica non sarà mai accurata come quella fornita da un traduttore professionista. Cisco Systems, Inc. non si assume alcuna responsabilità per l'accuratezza di queste traduzioni e consiglia di consultare sempre il documento originale in inglese (disponibile al link fornito).